## **Oscilloscopio Digitale Tektronix TBS2102**

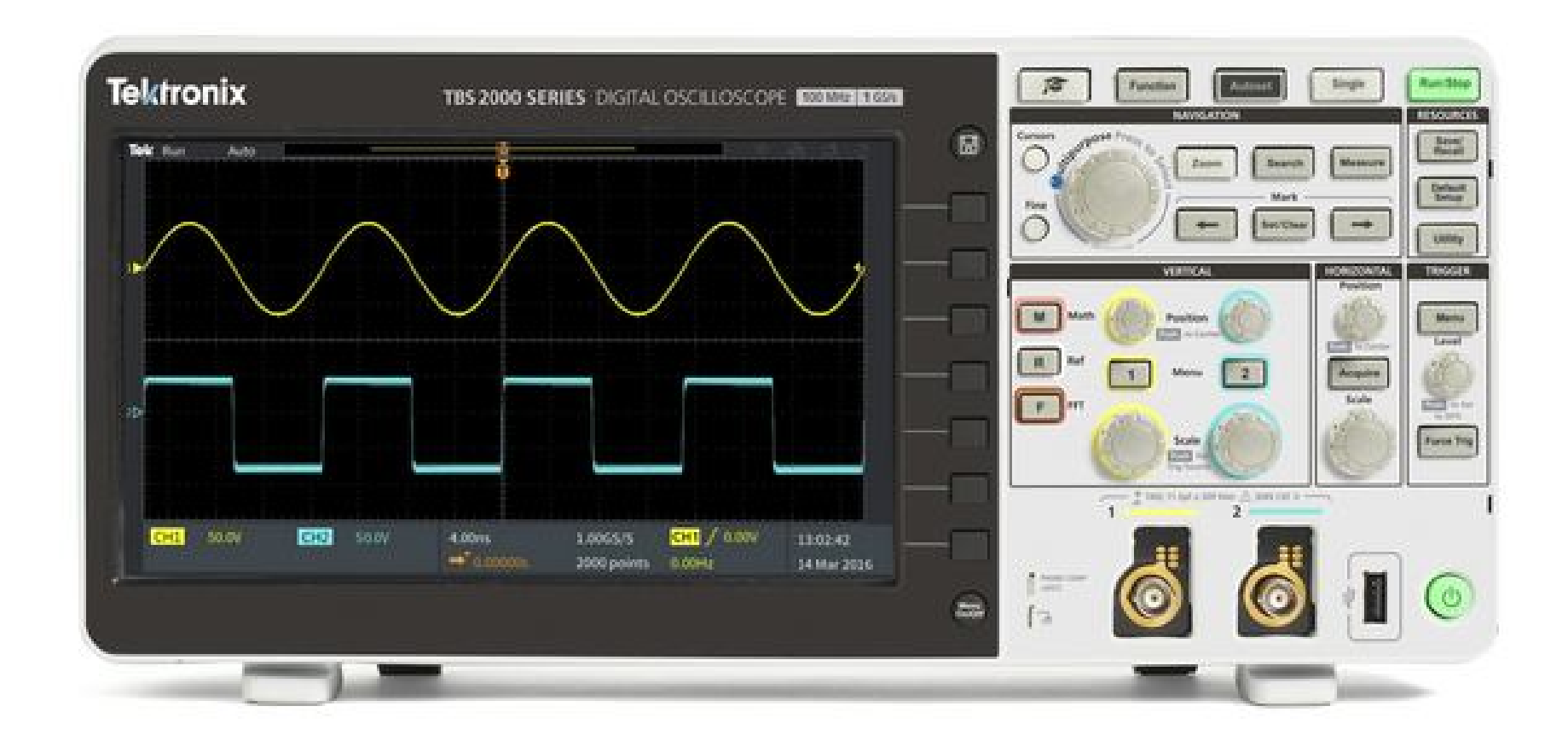

#### **Pannello Frontale** Schermo **Single**  $73$ **IUMIOIIX TBS 2000 SERIES PDIGITAL OSCILLOSCOPE ROOMING REMI RISKURESS** Search Messure  $_{\rm 2mm}$ Controllo "Trigger"  $\boxed{\text{factor} \begin{picture}(20,5) \put(0,0){\dashbox{0.5}(20,0){ }} \put(15,0){\dashbox{0.5}(20,0){ }} \put(25,0){\dashbox{0.5}(20,0){ }} \put(25,0){\dashbox{0.5}(20,0){ }} \put(25,0){\dashbox{0.5}(20,0){ }} \put(25,0){\dashbox{0.5}(20,0){ }} \put(25,0){\dashbox{0.5}(20,0){ }} \put(25,0){\dashbox{0.5}(20,0){ }} \put(25,0){\dashbox{0.5}(20,0){ }} \put(25,$  $\overline{\phantom{0}}$  $\vert \mathbf{n} \vert$ Menu  $\sqrt{2}$  $1<sup>3</sup>$  $\overline{r}$ USB**Gell** Socy **ROS**  $4.00m$  $1102.42$ 1,0065/5  $STI$  /  $0.009$ 14 Mar 2010  $\widehat{\circ}$  $f =$ Canali e Controlli Silvia Roncelli

## **Canali di Ingresso**

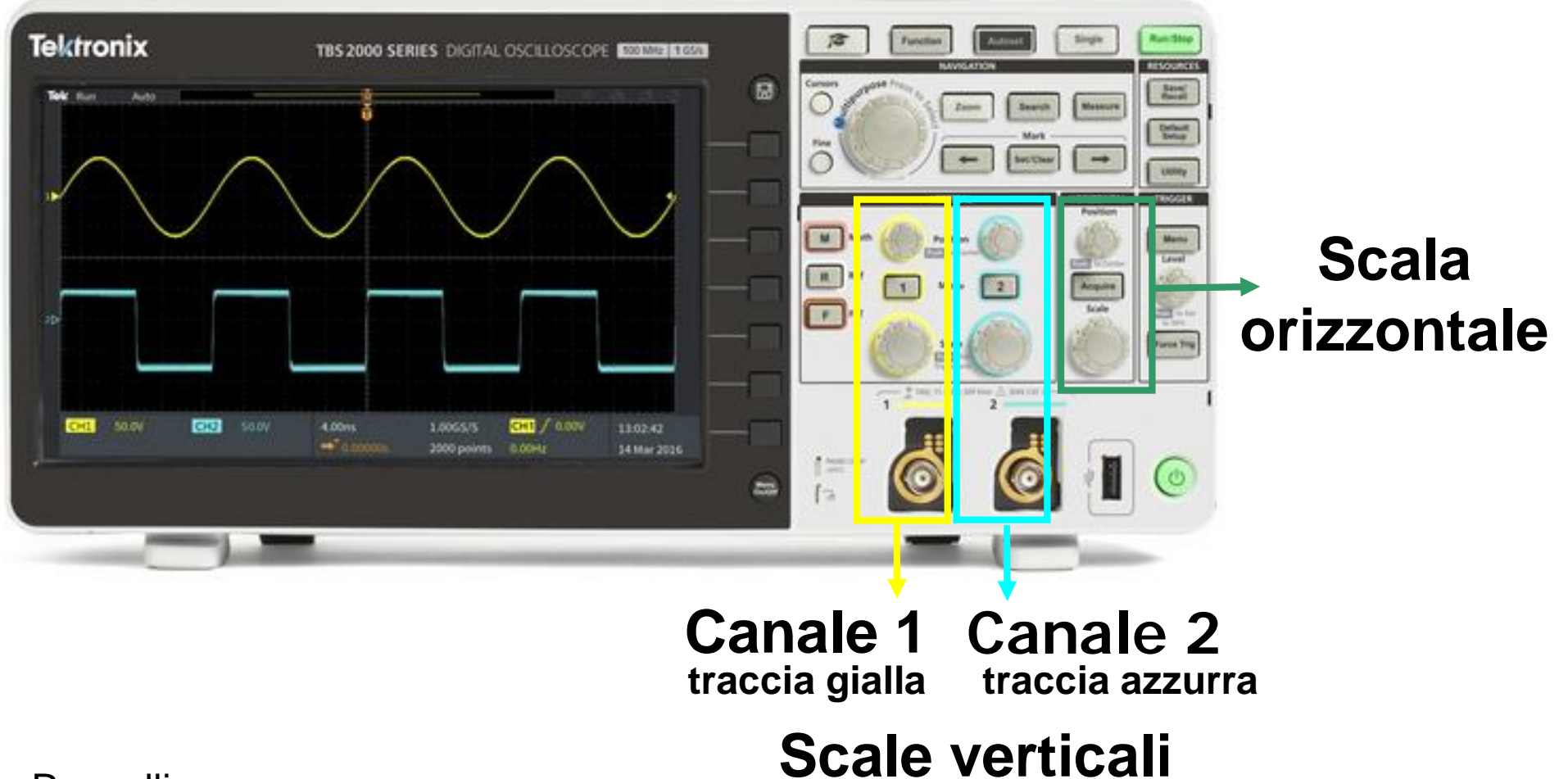

Silvia Roncelli

# **Canali di Ingresso**

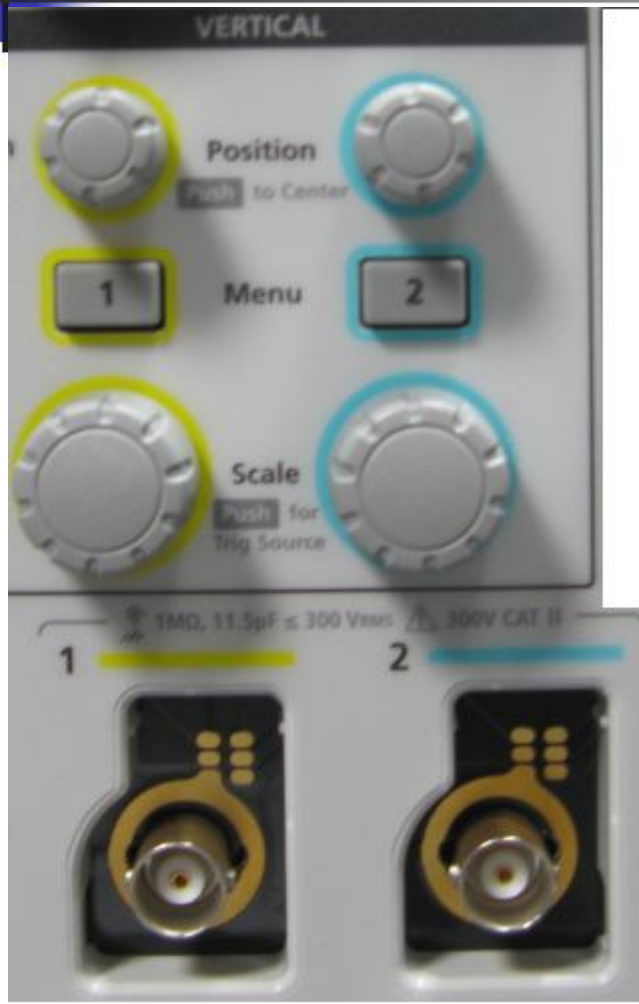

**CH1 traccia gialla traccia azzurra CH2**

**Visualizzazione e posizione delle tracce Controllo delle Scale di Visualizzazione canali**

**Visualizzazione**

#### **Ingressi BNC**

## **Controllo della Scala di Visualizzazione**

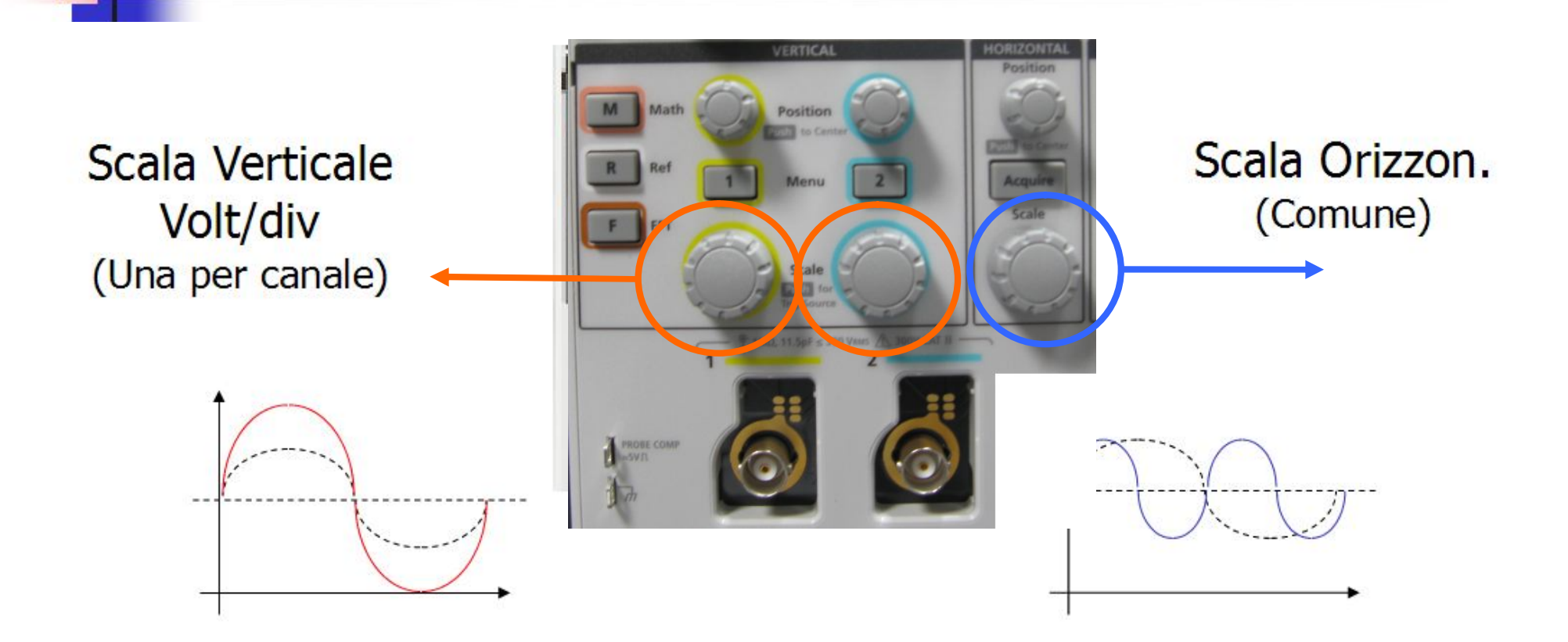

Anche in questo caso il segnale NON viene alterato!!! E' solo la visualizzazione che cambia!!!

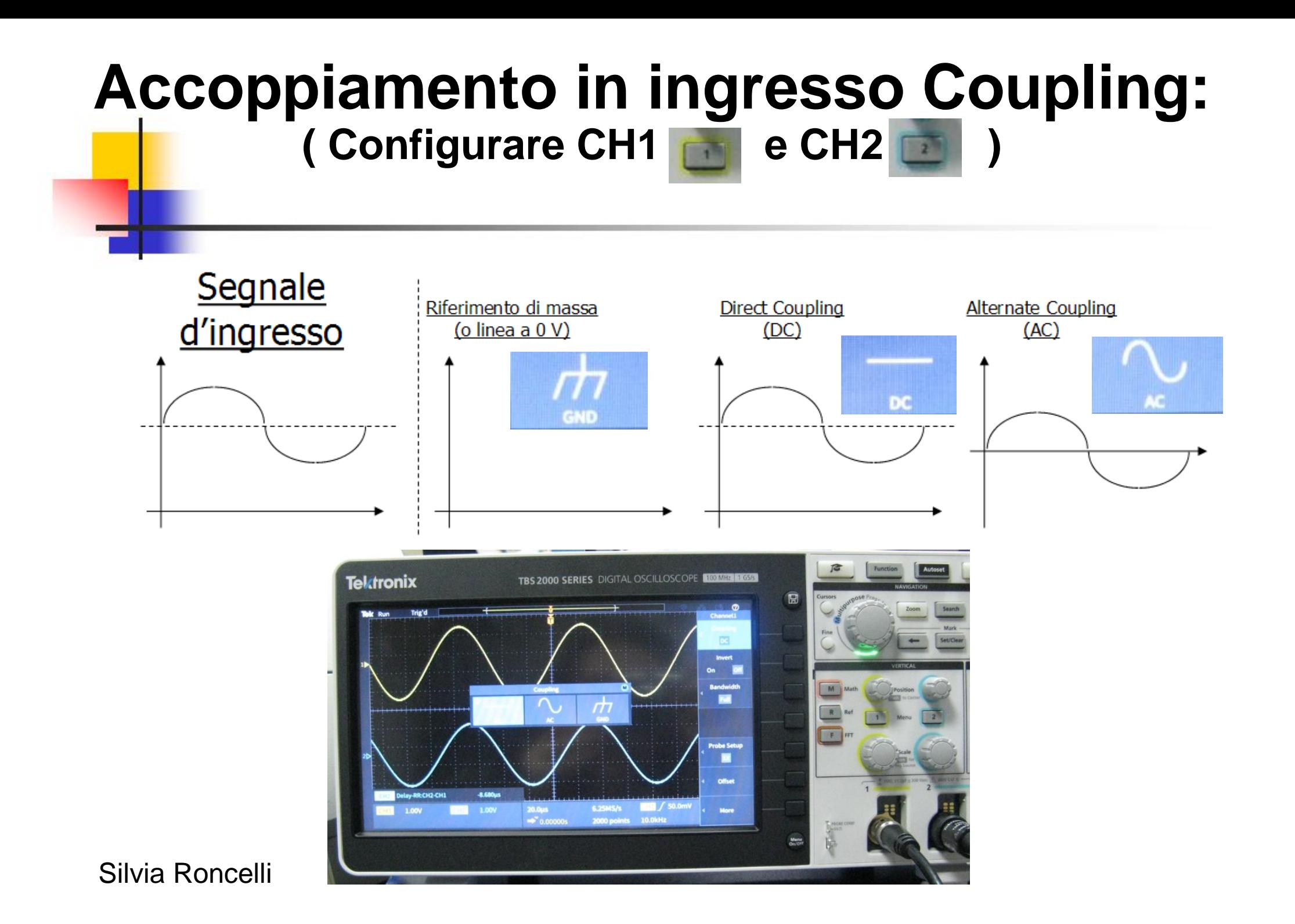

# **Accoppiamento in ingresso Coupling:**

**( Configurare CH1 premi … e poi CH2 premi** )

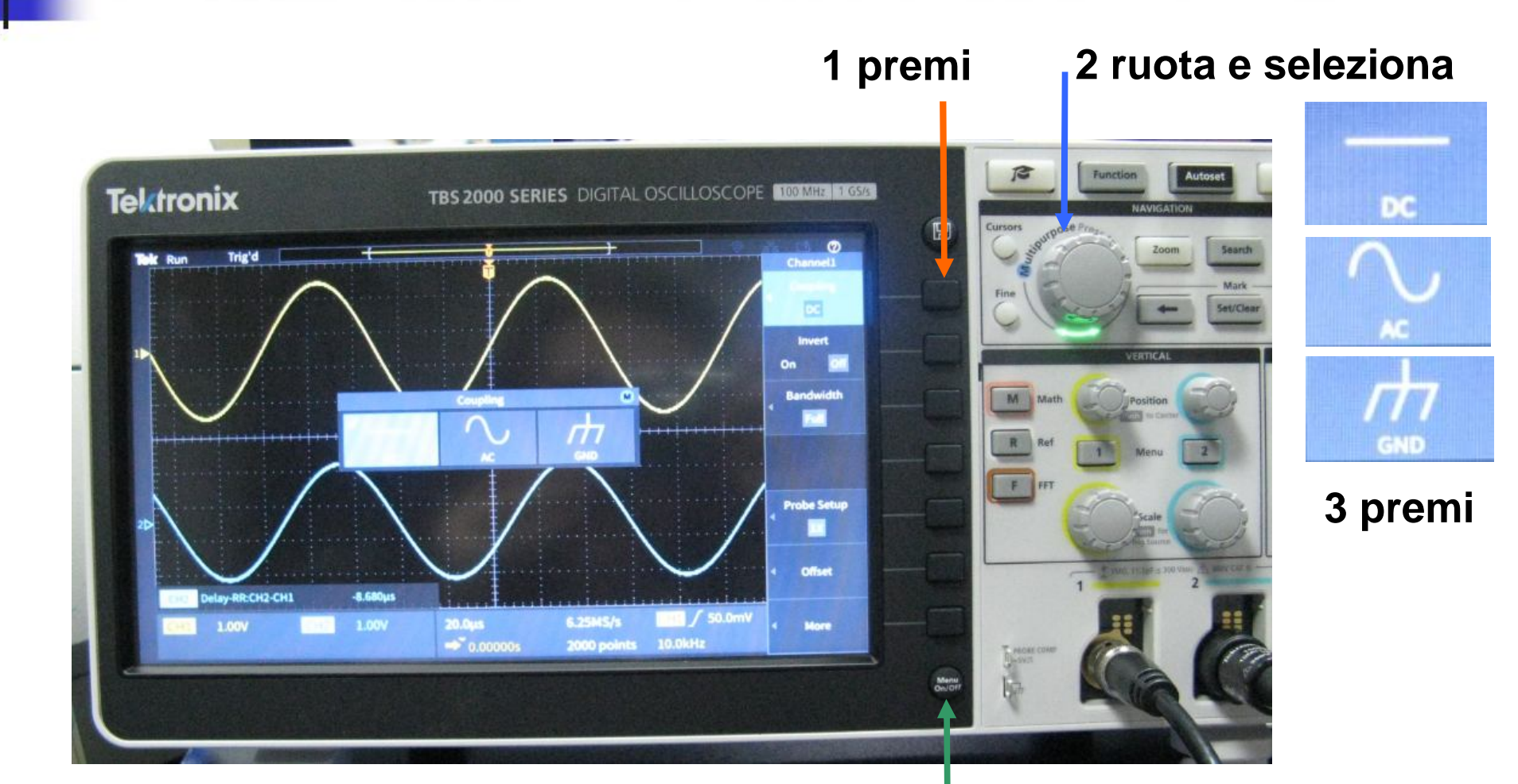

Silvia Roncelli

**4 esci dal Menu**

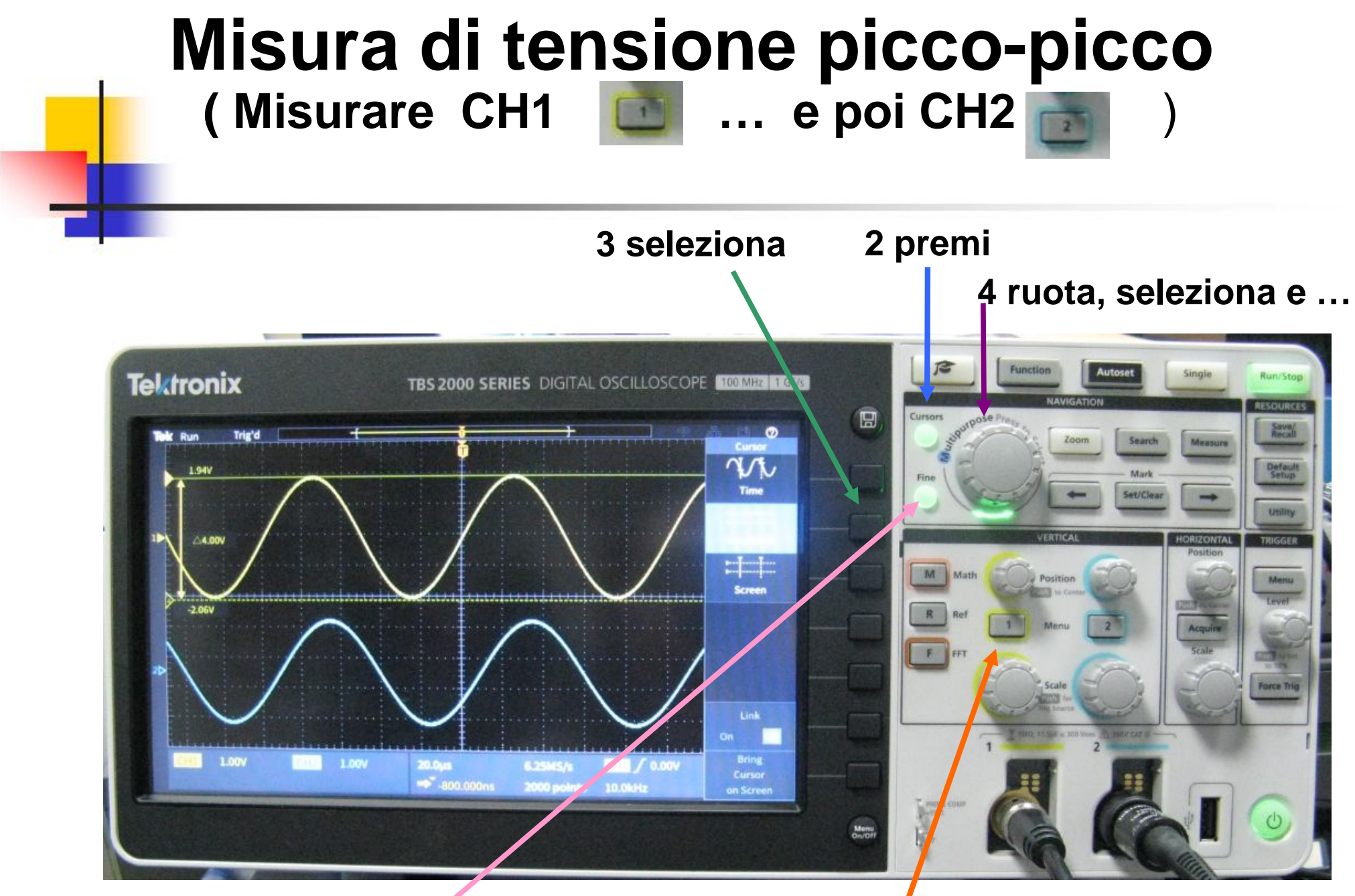

**1 premi**

**5 regolazione Fine movimento barra 1 e premi per passare alla barra 2**

#### **Misura del Δt ( Misurare CH2 – CH1 )**

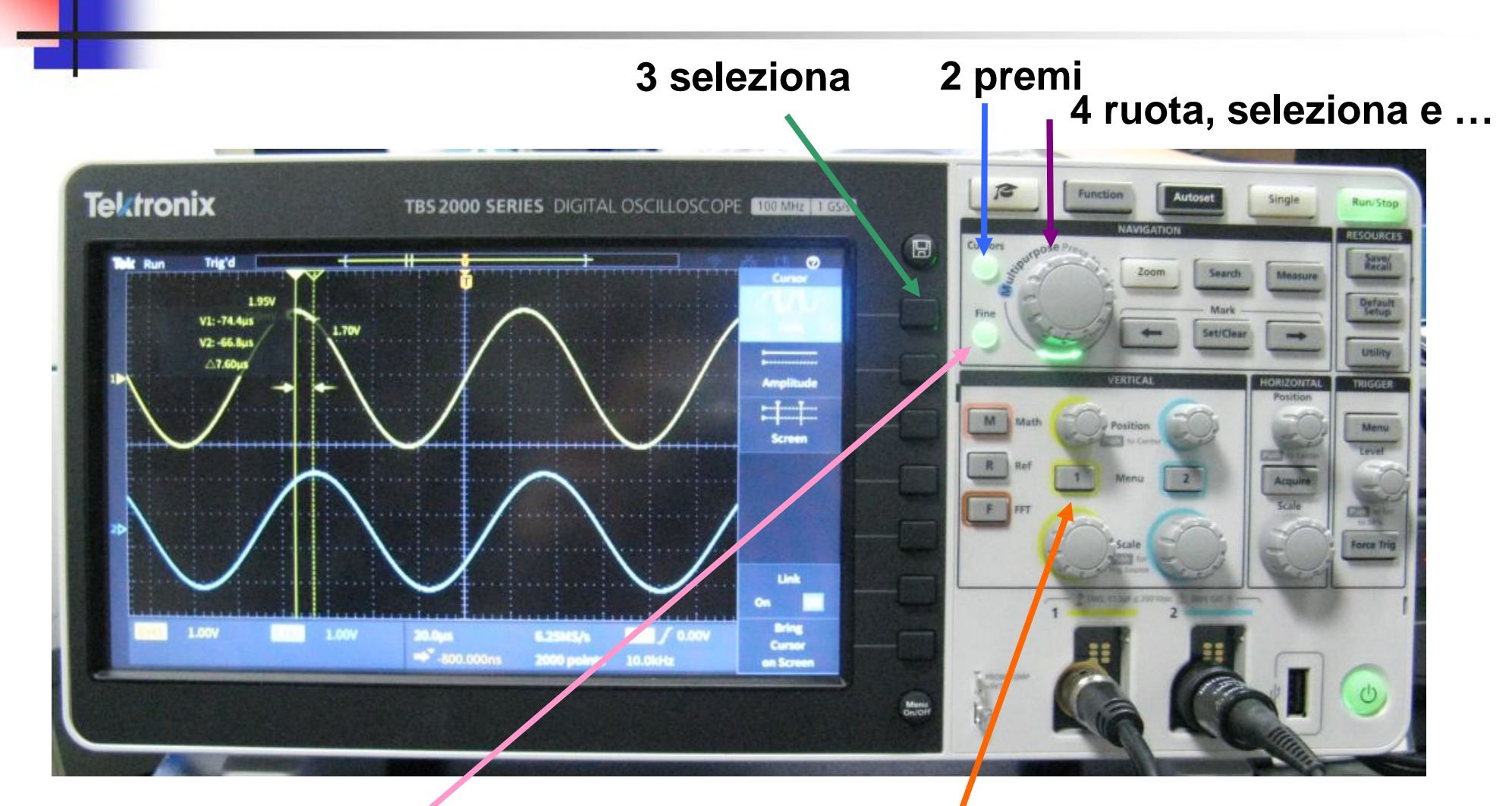

**1 premi**

**5 regolazione Fine movimento barra 1 e premi per passare alla barra 2**

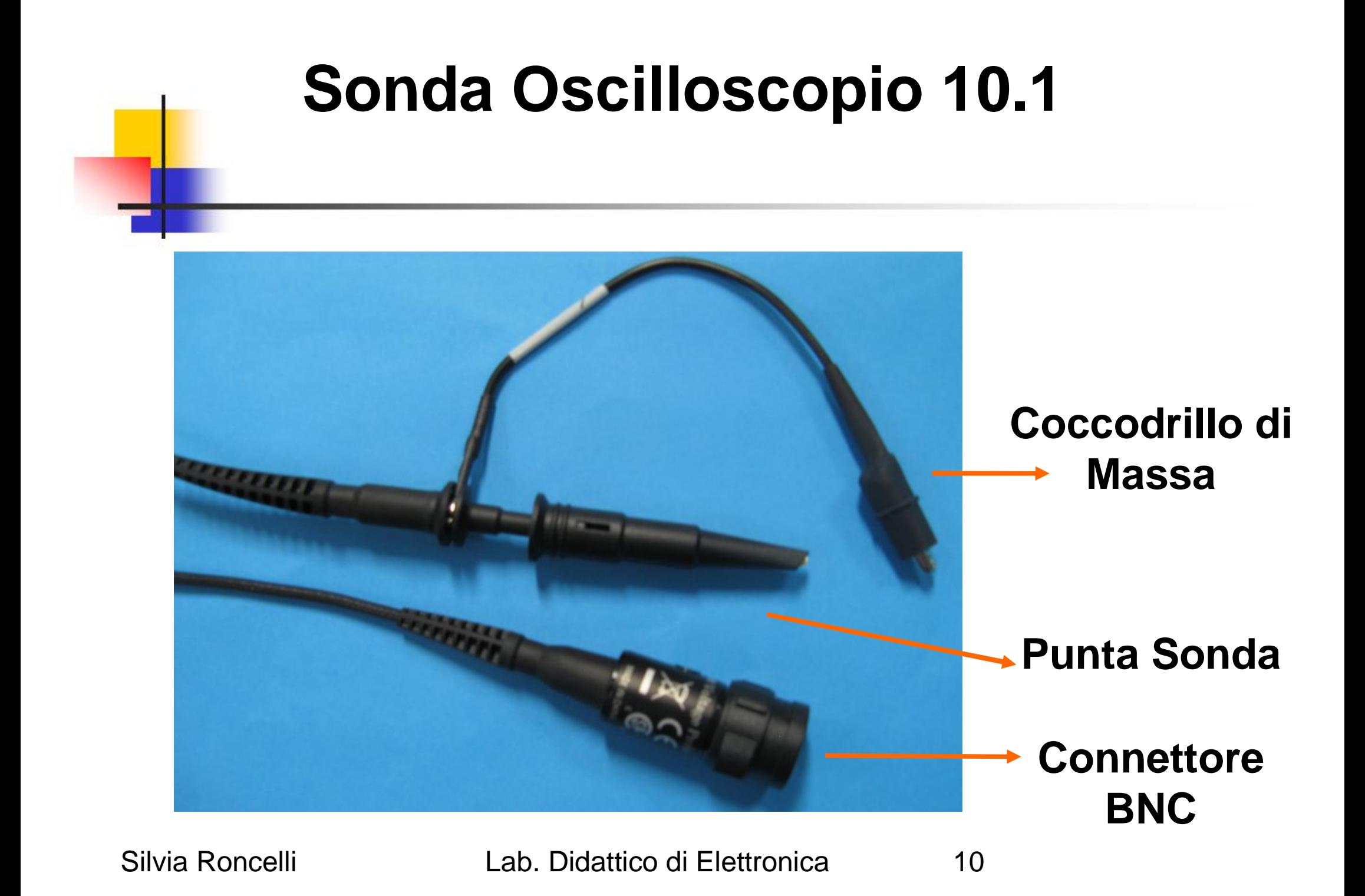

#### **CONTROLLARE eventuale ATTENUAZIONE INPUT = Cavo BNC = CH1 = 1X OUTPUT = Sonda Oscilloscopio = CH2 = 10X**

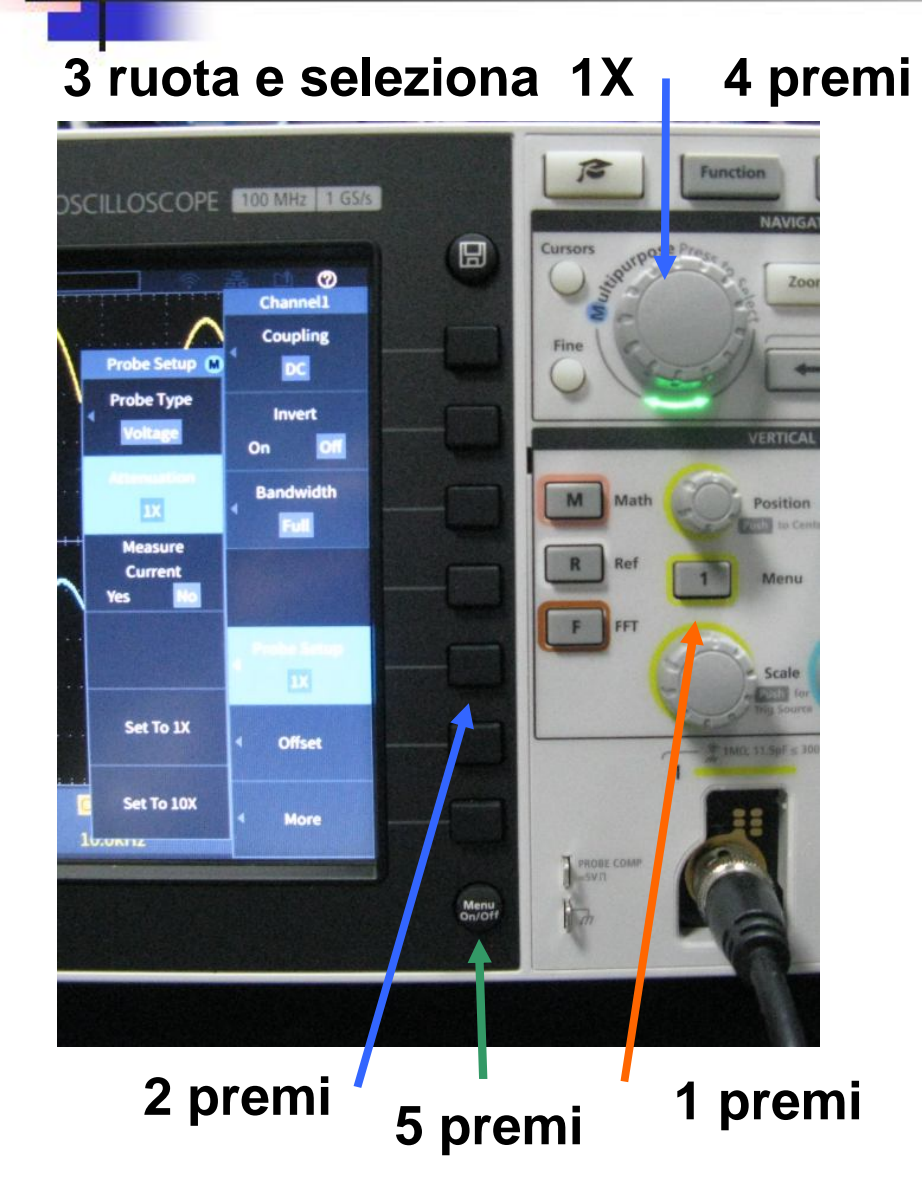

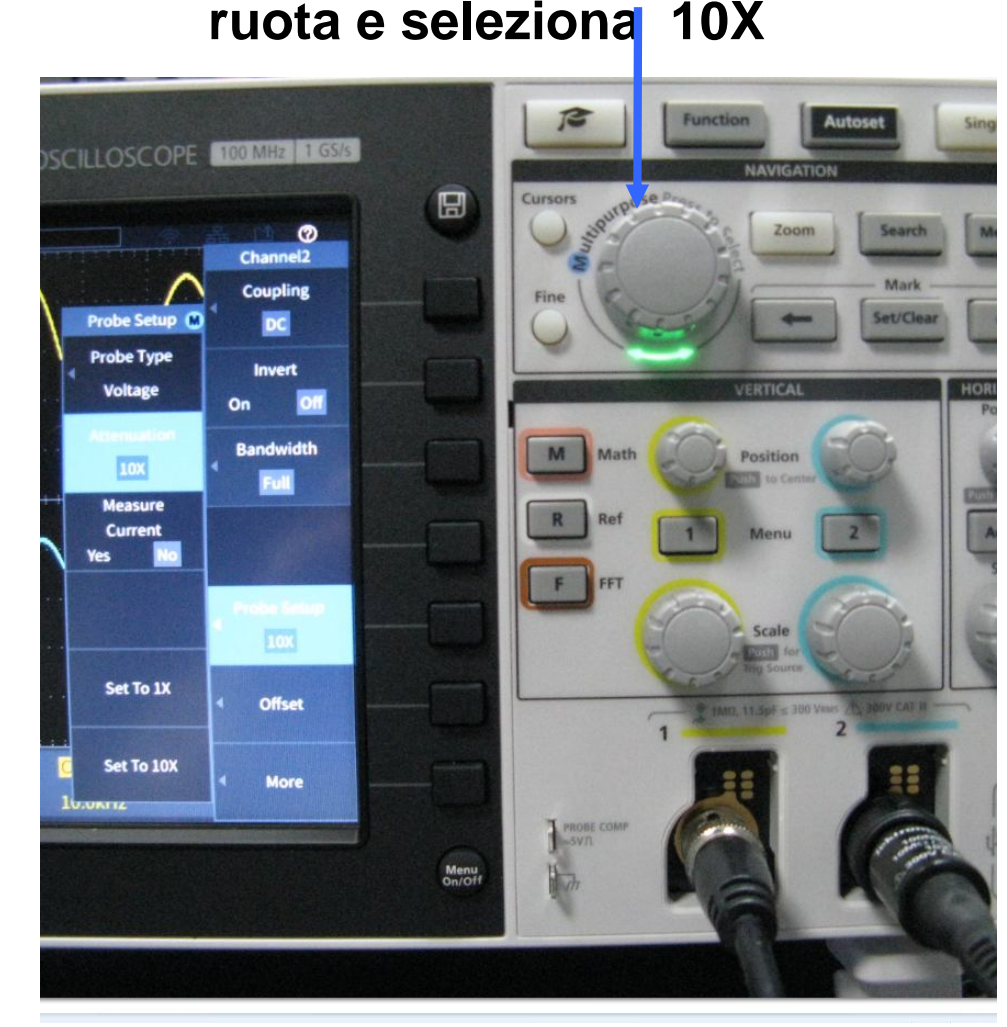

# **CONTROLLARE se la SONDA è compensata**

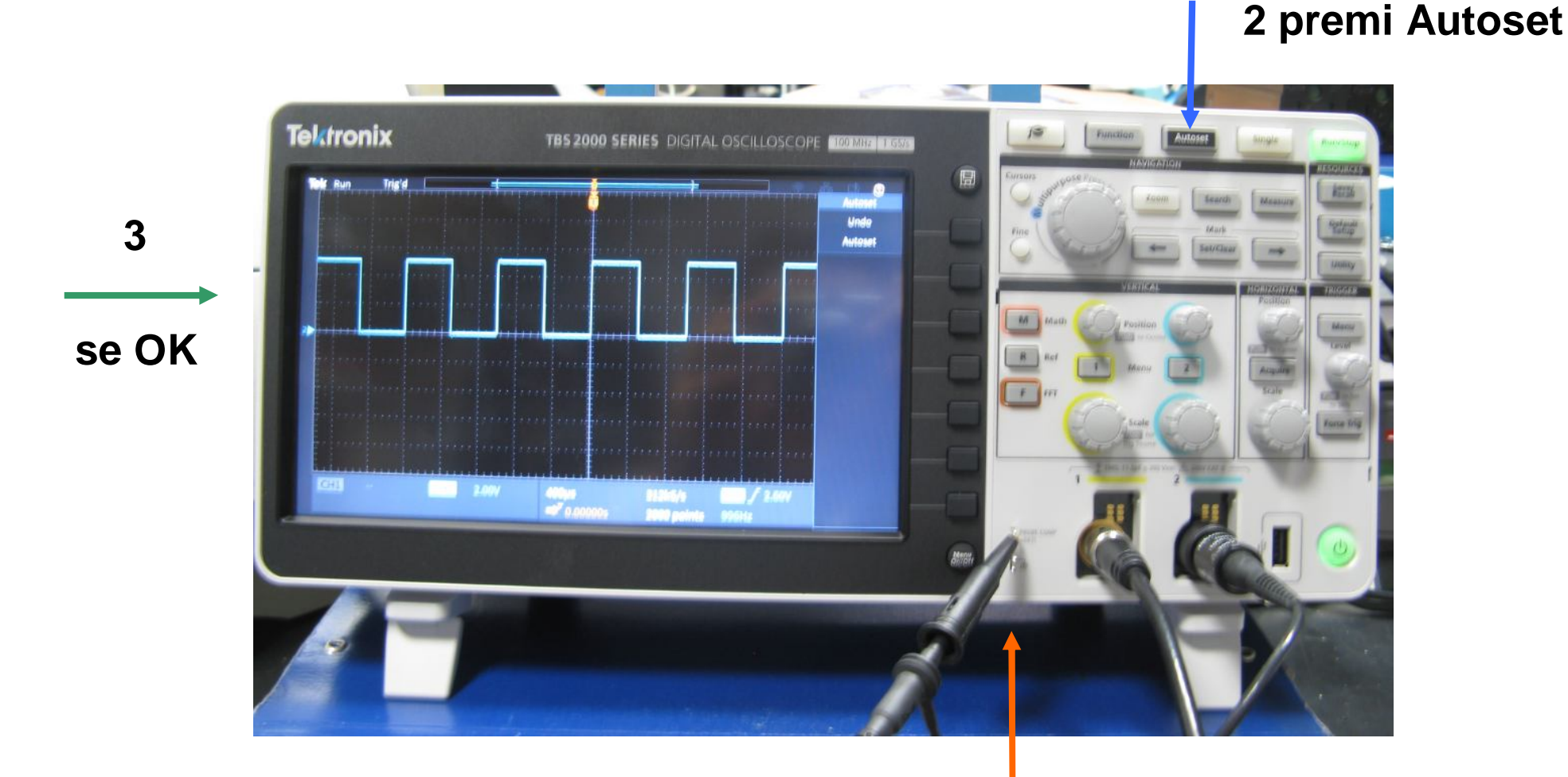

**1 agganciare la Sonda a PROBE COMP**

#### **Configurazione X / Y Tektronix TBS 2000 SERIES DIGITAL OSCILLOSCOPE ID VISUALIZZAZIONE NORMALE Raddrizzatore a semplice semionda** Tektronix TBS 2000 SERIES DIGITAL OSCILLOSCOPE **VISUALIZZAZIONE X / Y ingresso / uscita 2 premi 1 premi**

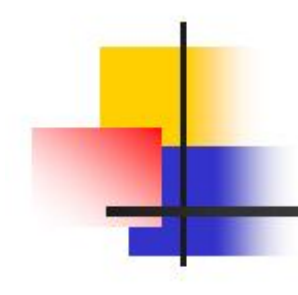

## **Misure Automatiche**

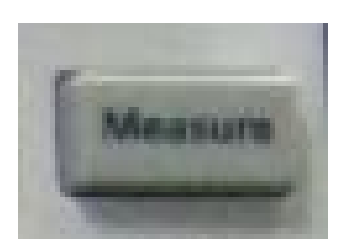

### **Misura di tensione picco-picco Misura del Δt Misura del Tempo di Salita Misura del Tempo di Discesa FFT Fast Furier Transform**

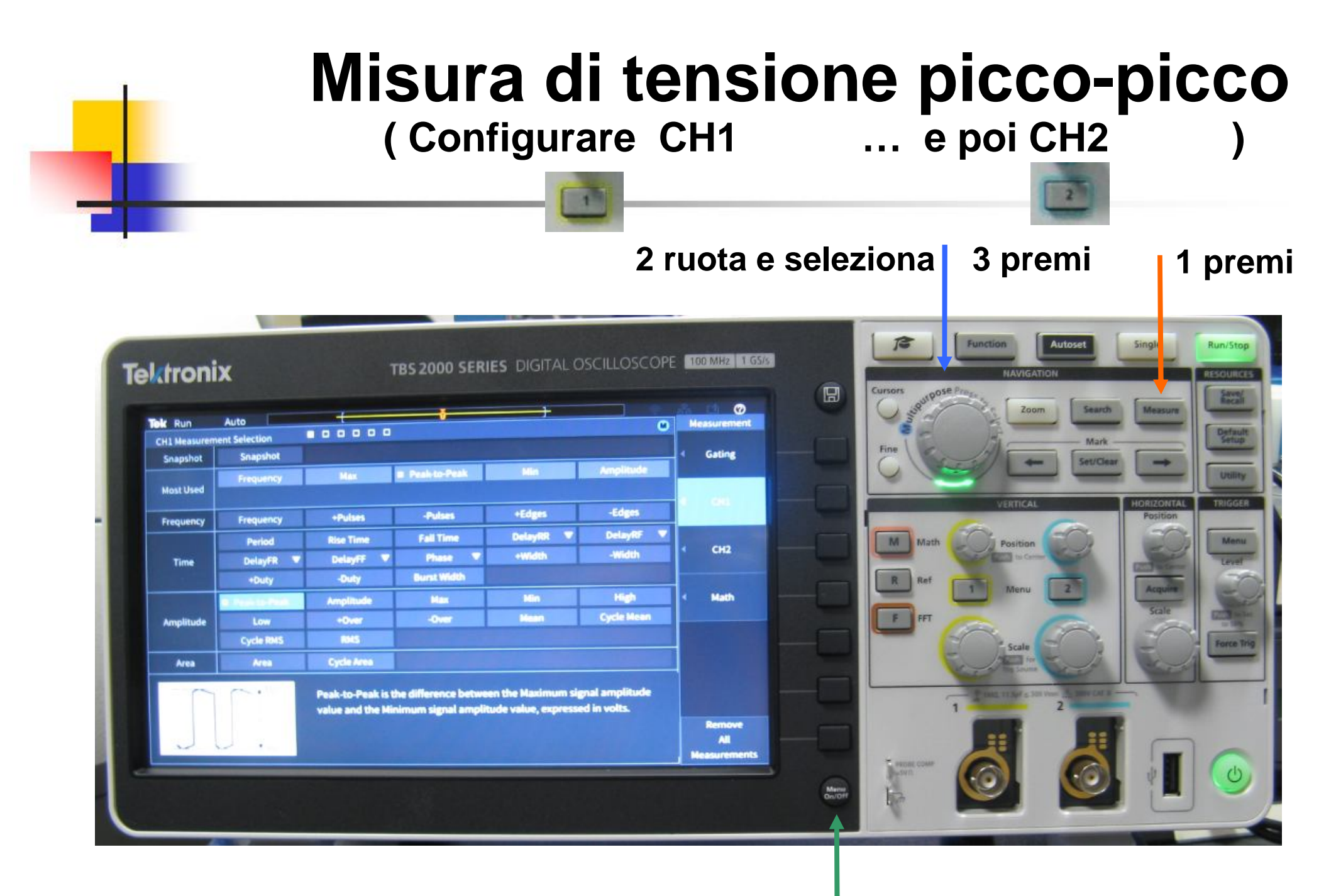

#### **4 esci dal Menu**

# **Misura di tensione picco-picco**

**Visualizzazione della tensione picco - picco dei due canali CH1 e CH2**

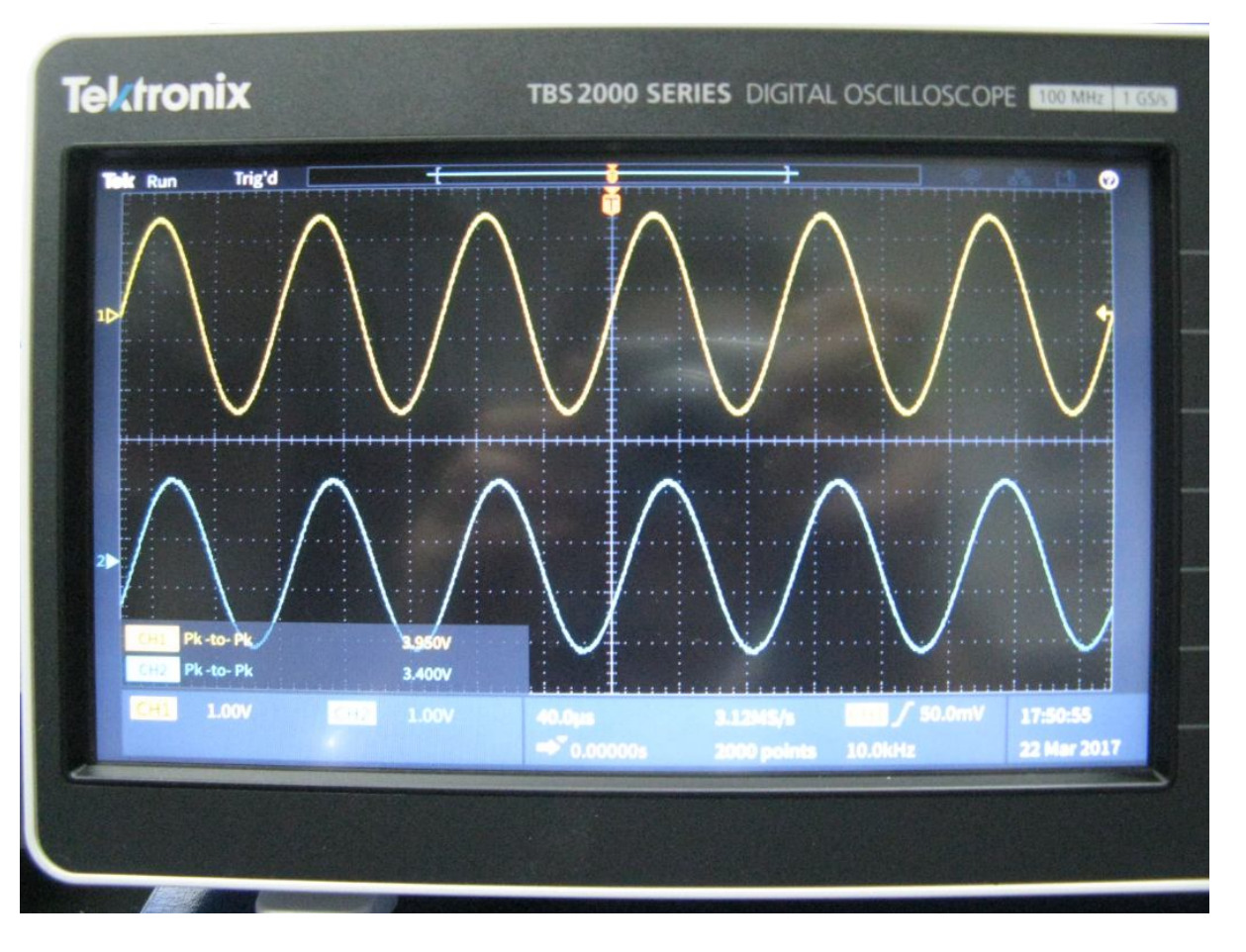

#### **Misura del Δt ( Configurare CH2 )**

#### **2 ruota e seleziona 3 premi 4 seleziona CH2-CH1 e premi 1 premi**

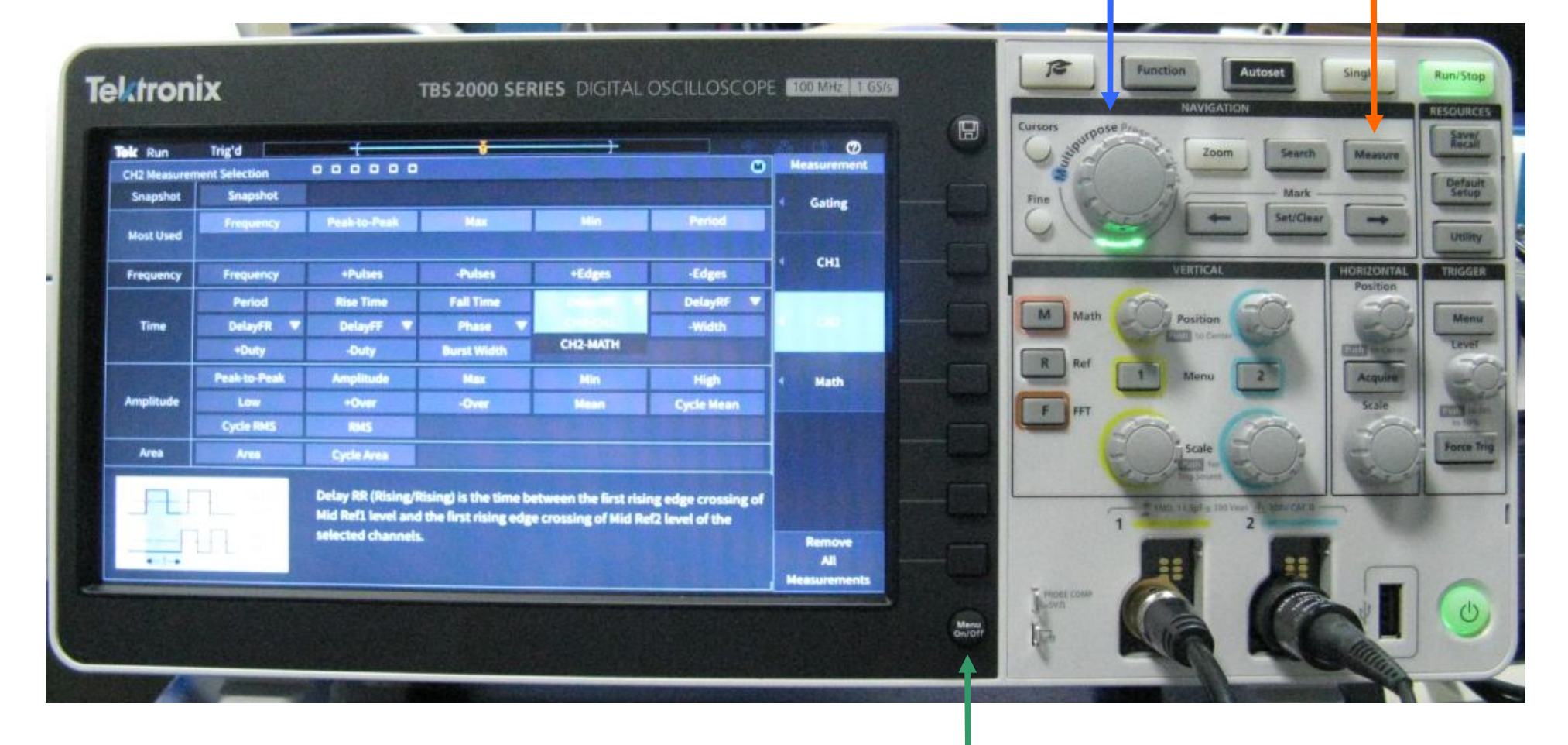

**5 esci dal Menu ( premi 2 volte )**

# **Misura del Δt**

## **Visualizzazione del Δt CH2-CH1**

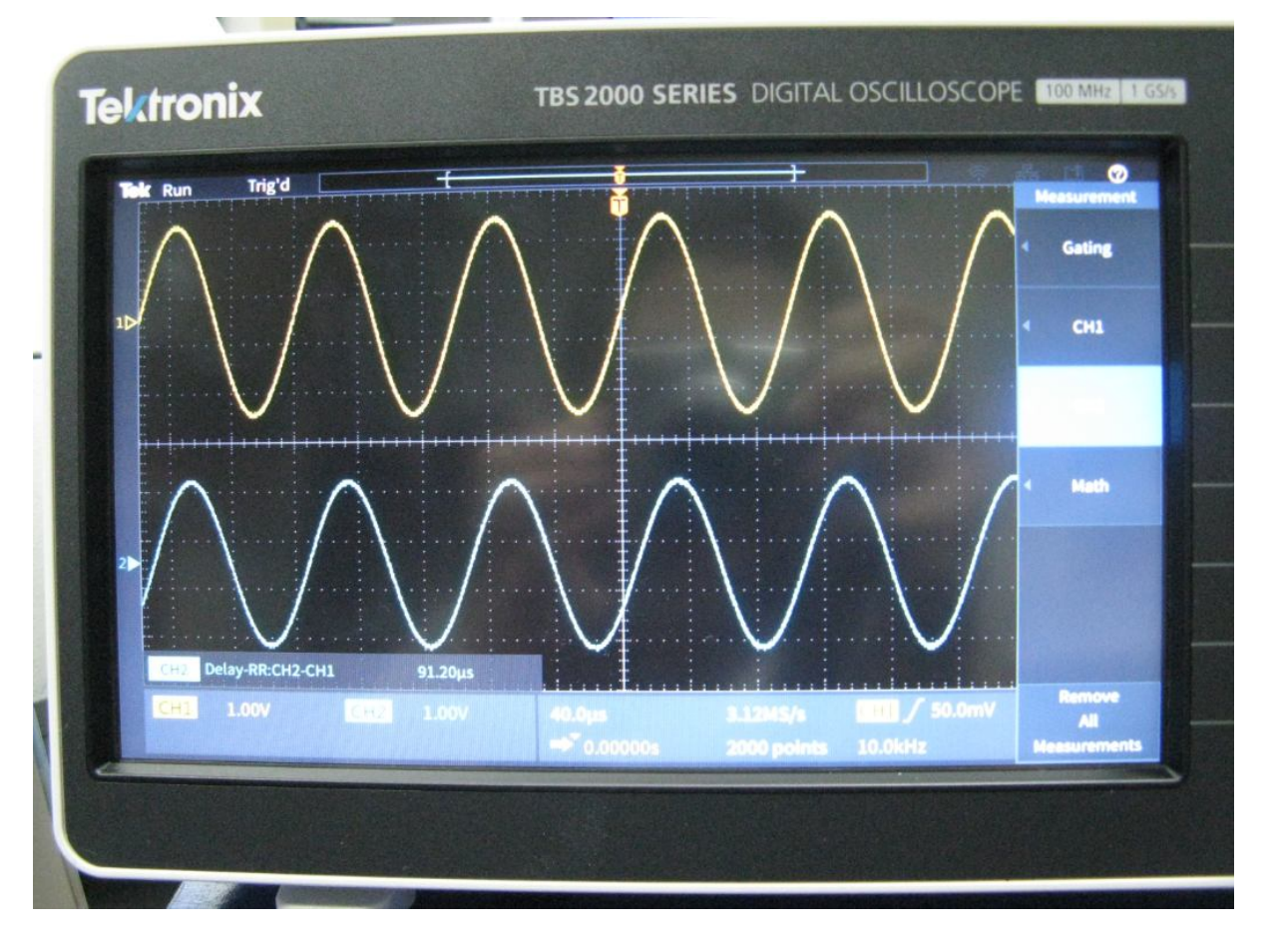

# **Misura del Tempo di Salita Rise Time ( Configurare CH2 )**

**2 ruota e seleziona 3 premi 1 premi**

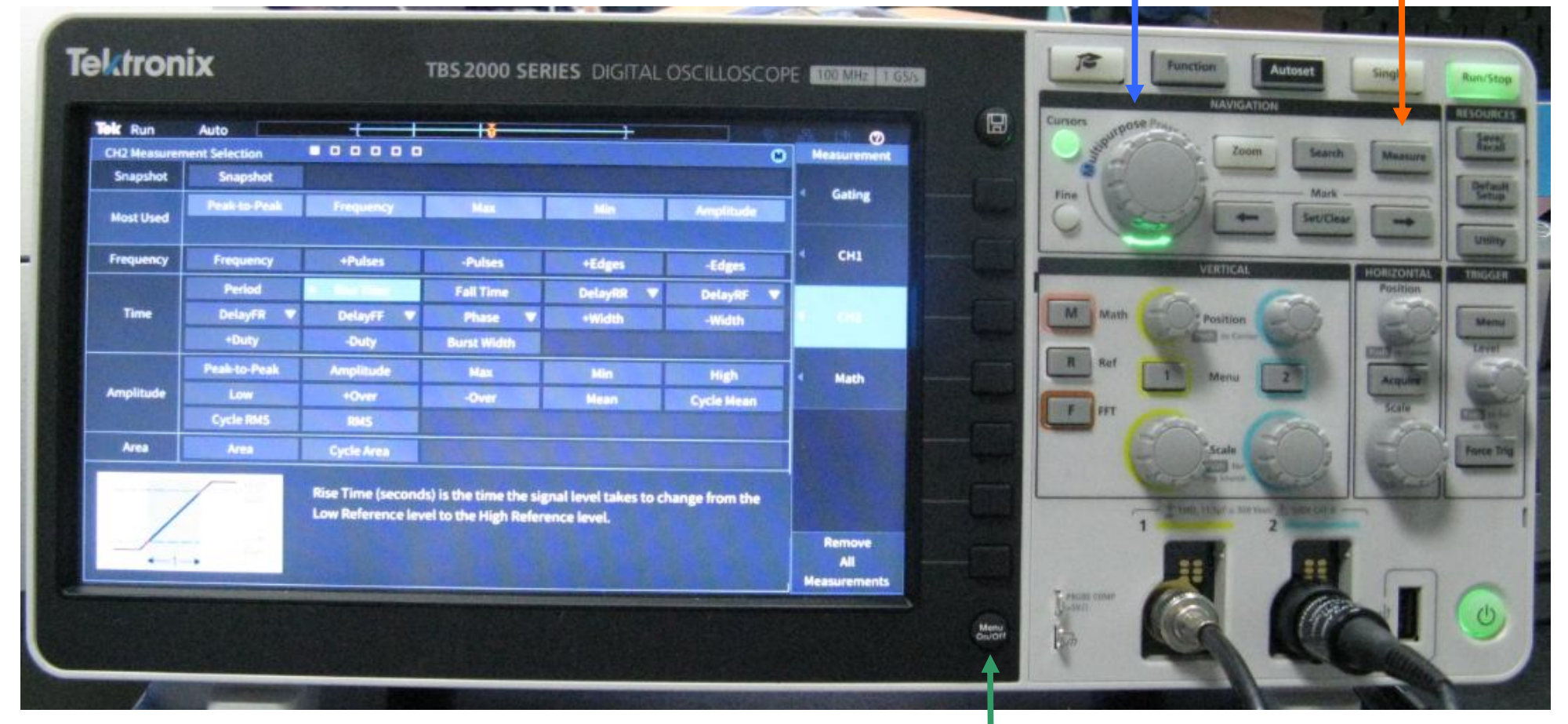

**4 esci dal Menu ( premi 1 volta )**

# **Misura del Tempo di Salita Rise Time**

#### Trig'd **Visualizzazione del Rise Time**lise Time **5.334us** CH1 1.00V 4.00p **31.2MS/ \*\*** 0.000005 2000 points **40.0kHz**

**Tektronix** 

Silvia Roncelli Lab. Didattico di Elettronica 20

TBS 2000 SERIES DIGITAL OSCILLOSCOPE 100 MHz 1 GSG

Gating

CH1

Math

ш

# **Misura del Tempo di Discesa Fall Time ( Configurare CH2 )**

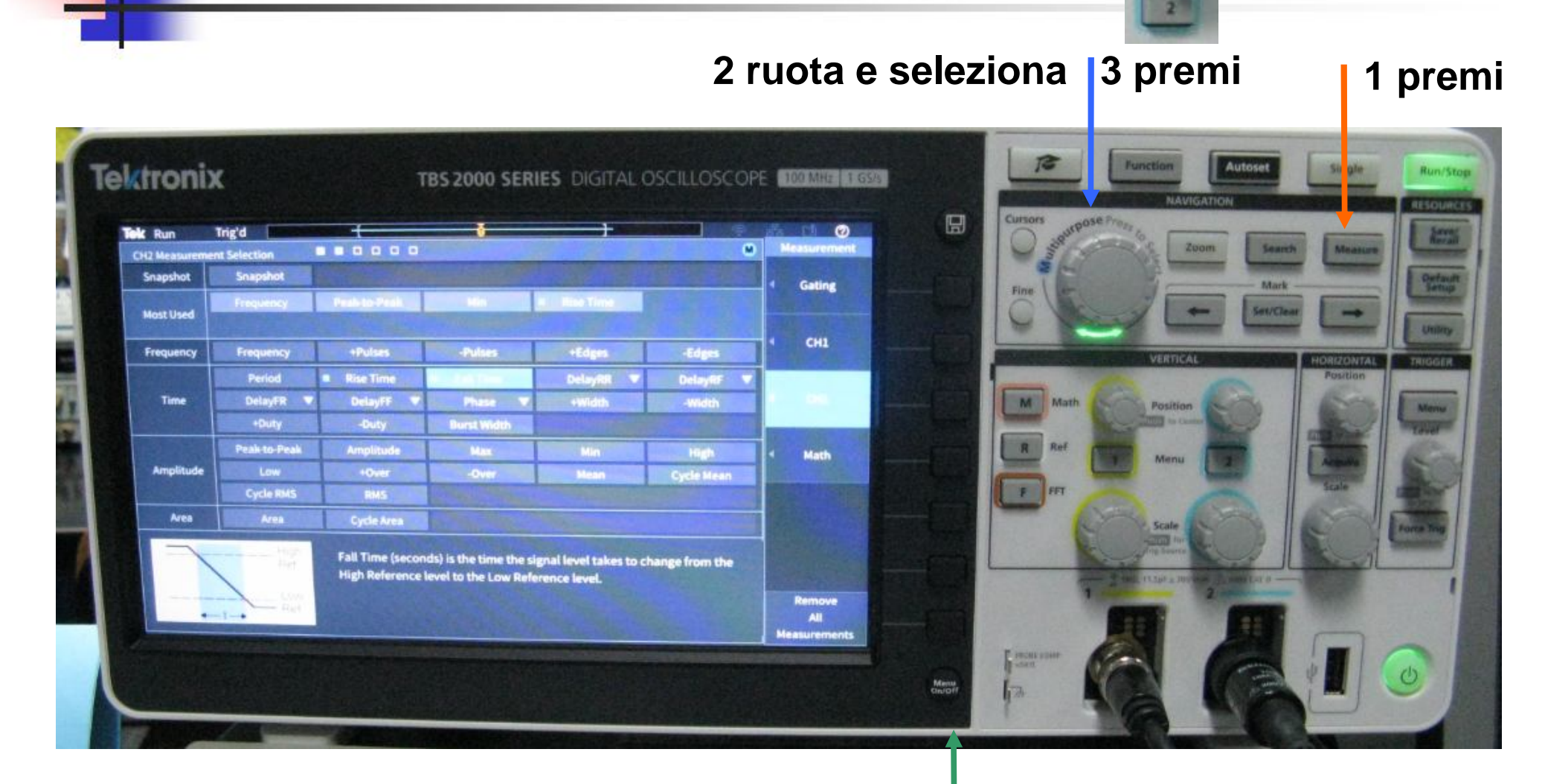

**4 esci dal Menu ( premi 1 volta )**

## **Misura del Tempo di Discesa Fall Time**

#### **Visualizzazione del Fall Time**

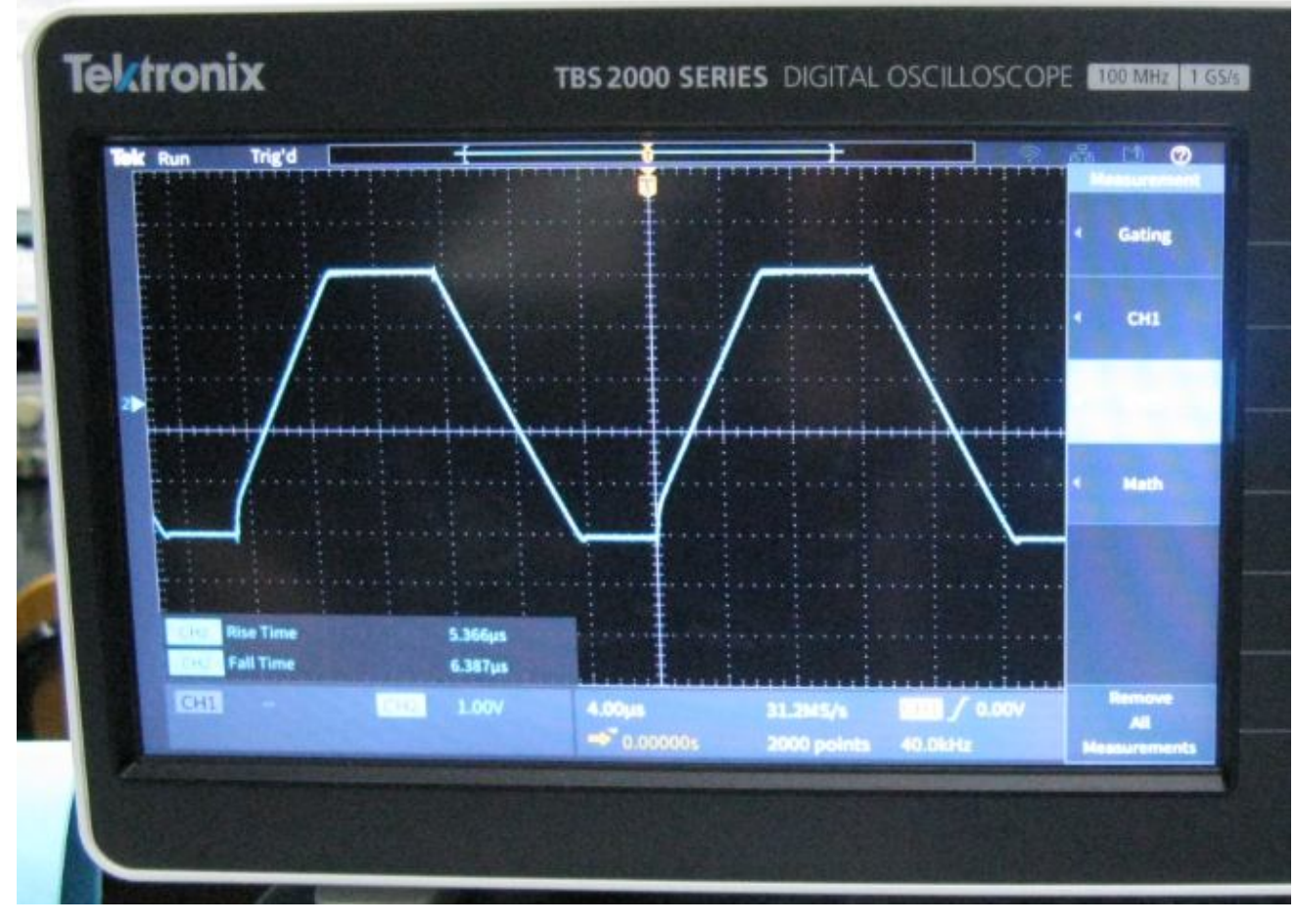

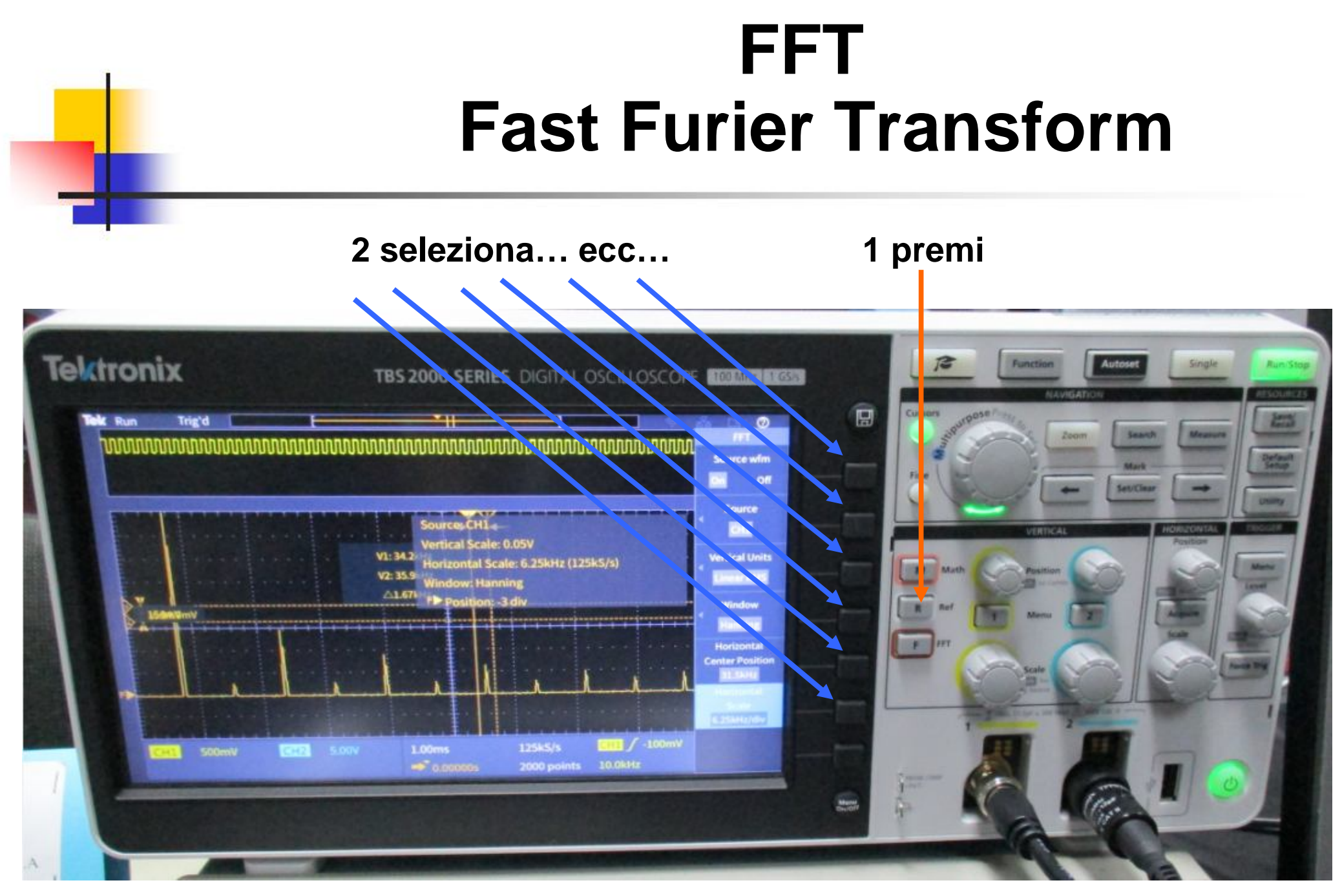

### **FFT ( uso i cursori per le misure )**

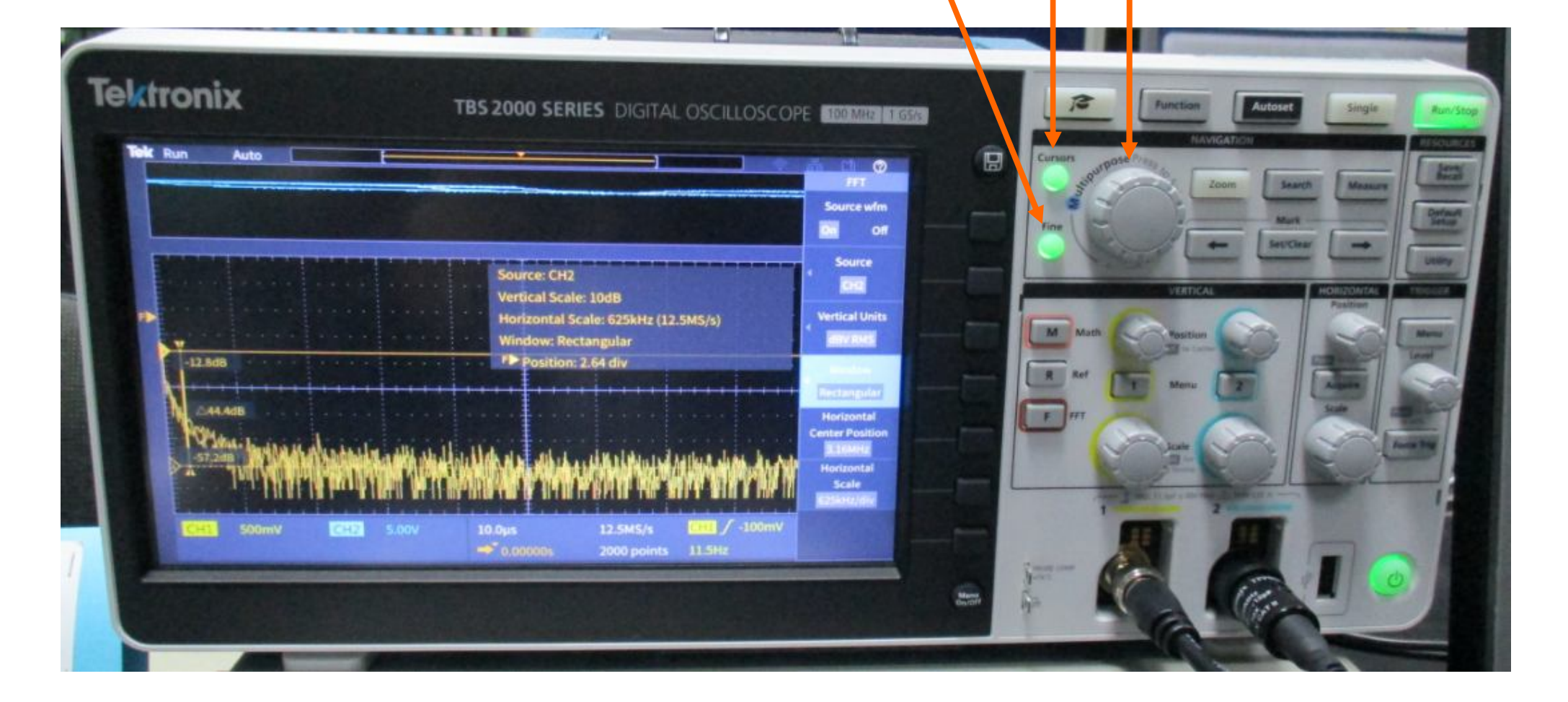

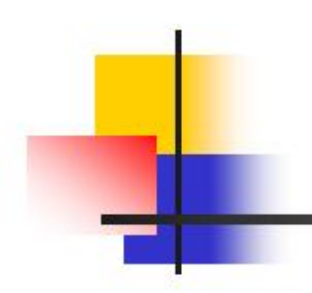

# **Altre caratteristiche…**

# **Possibilità di bloccare la schermata Possibilità di memorizzare la schermata su chiavetta USB**

#### **e… le altre le scoprite voi!!!**

#### **Possibilità di bloccare la schermata Tasto Run/Stop**

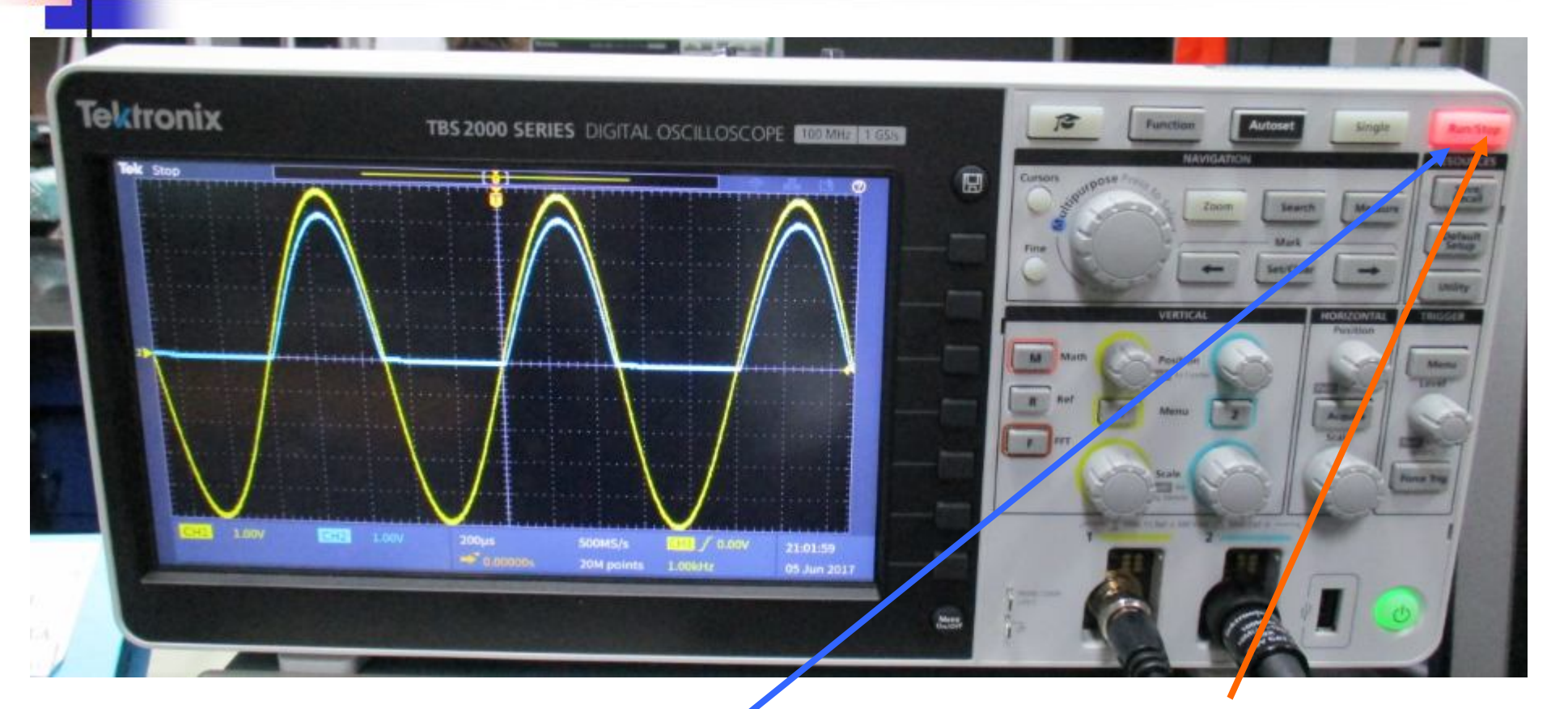

#### **1 premi – diventa rosso**

**2 premi nuovamente per sbloccare – ritorna verde**

#### **Possibilità di memorizzare la schermata su chiavetta USB – Tasto Save/Recall**

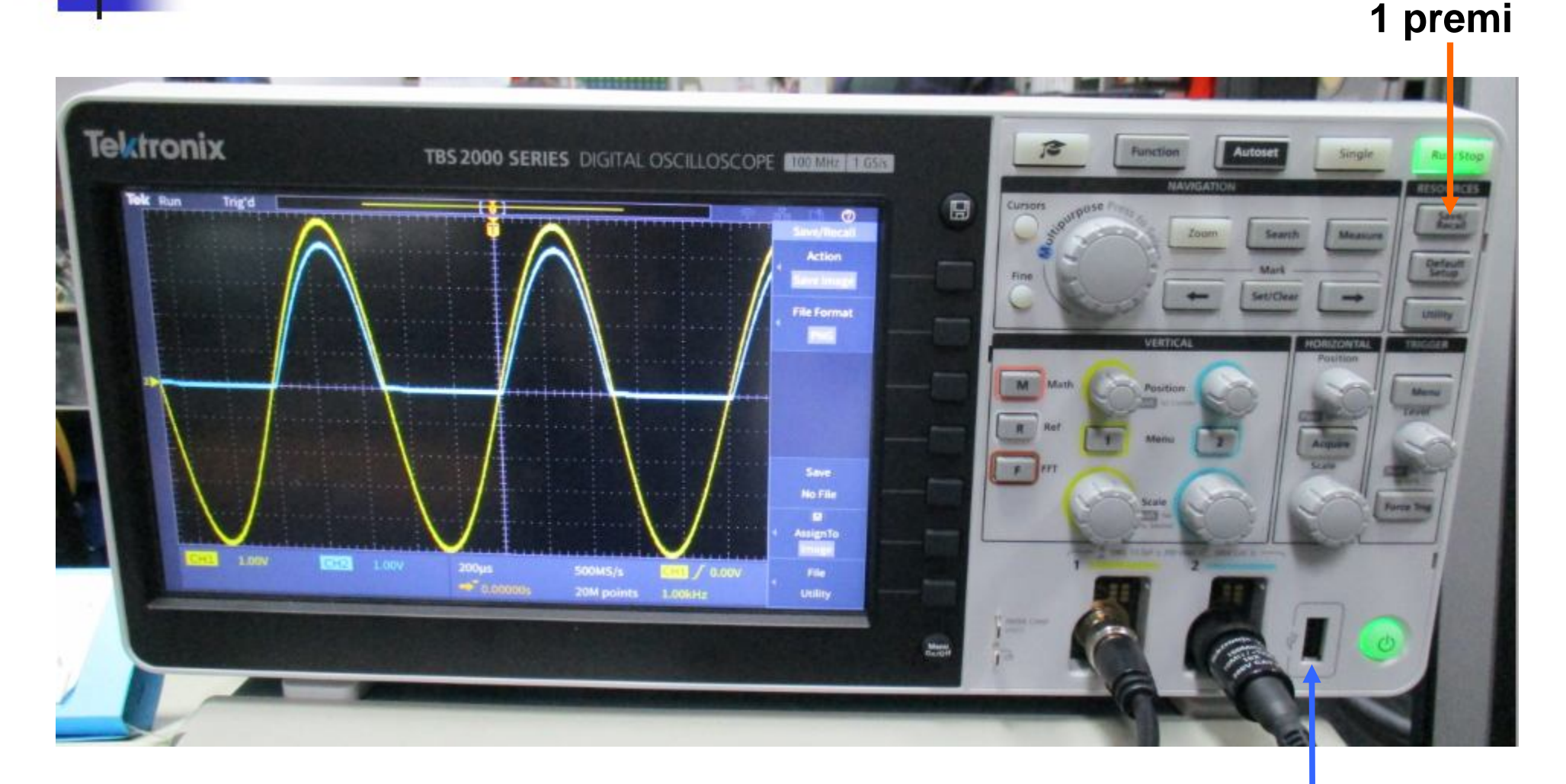

**2 inserire la chiavetta USB**

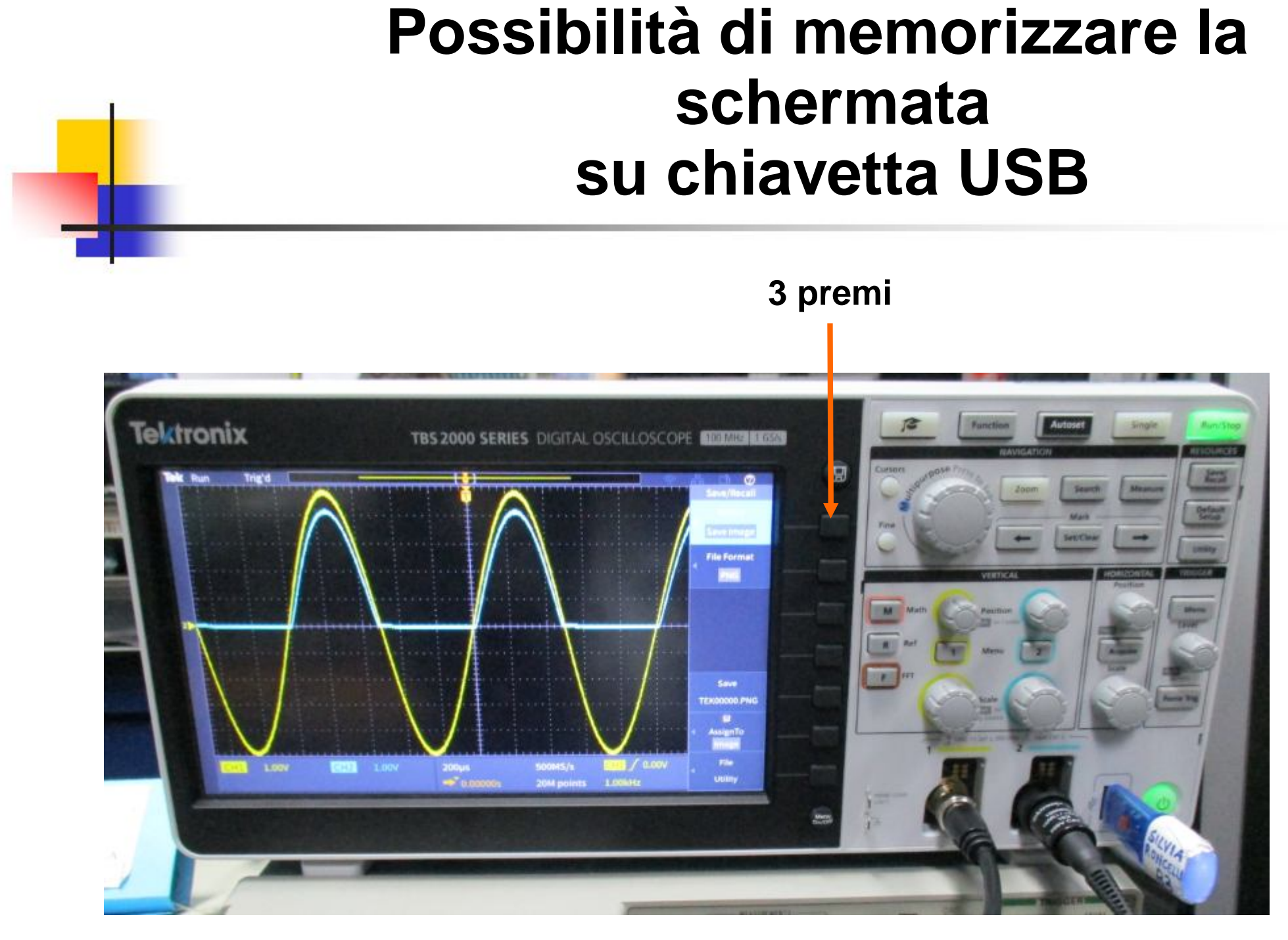

#### **Possibilità di memorizzare la schermata su chiavetta USB**

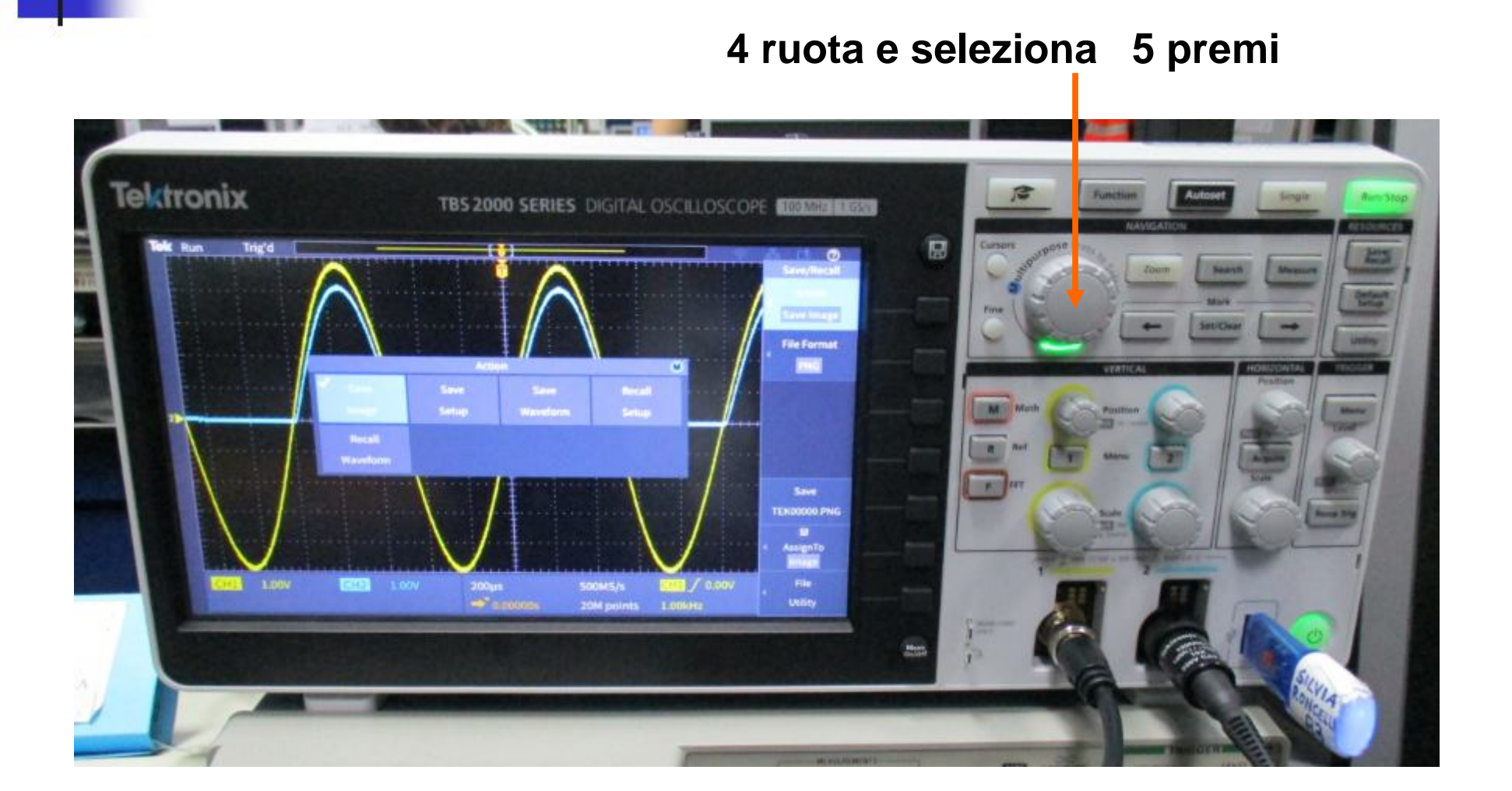

#### **Possibilità di memorizzare la schermata su chiavetta USB**

**possibilità di selezionare il formato** 

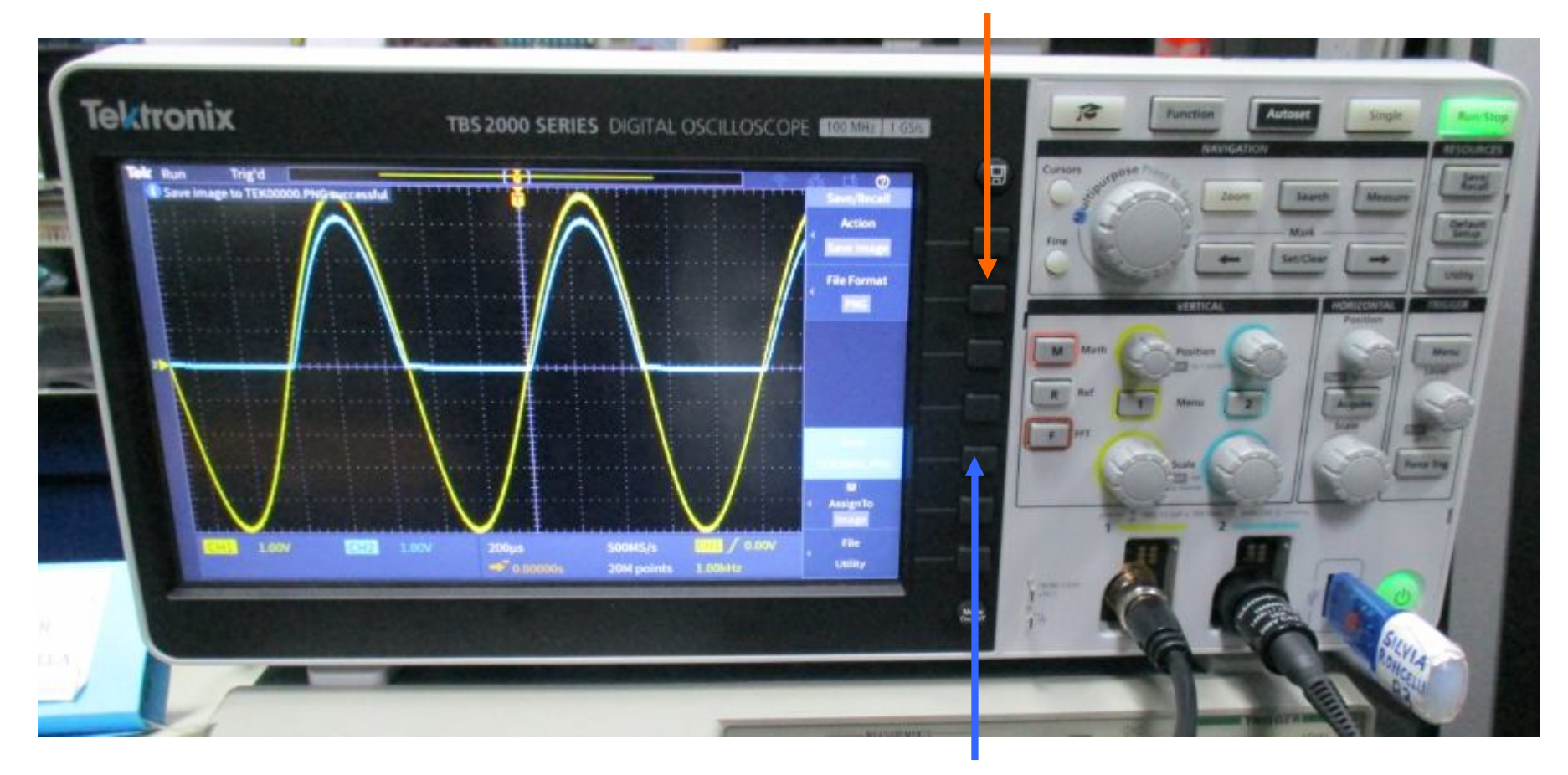

**6 premi** 

#### **File TEK00000.PNG su chiavetta USB**

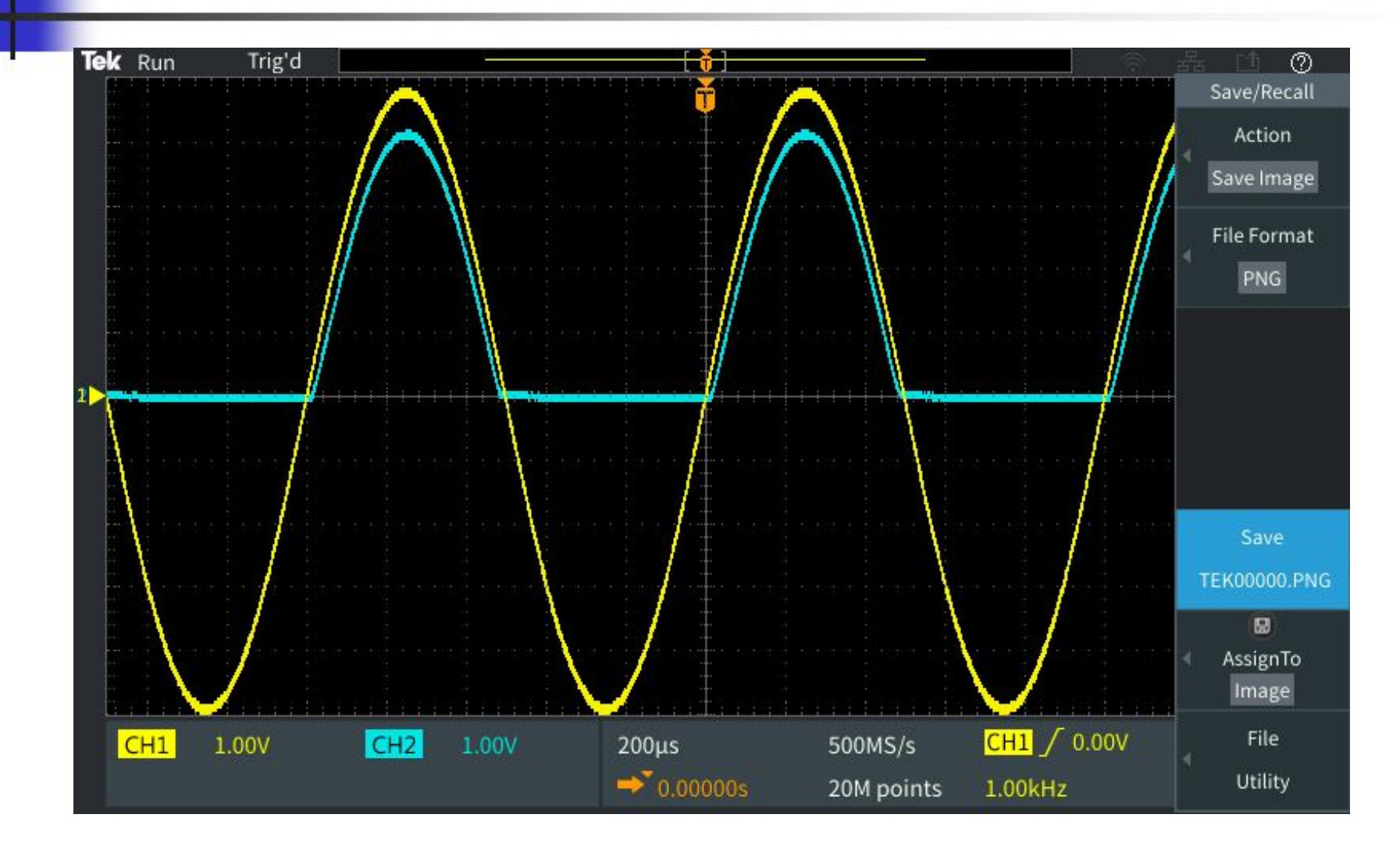